training.

# PDF417 Barcode

## *http://barcoderesource.com/pdf417barcode.shtml*

Copyright (c) 2009-2013, ConnectCode All Rights Reserved. ConnectCode accepts no responsibility for any adverse affect that may result from undertaking our

Microsoft and Microsoft Excel are registered trademarks of Microsoft Corporation. All other product names are trademarks, registered trademarks, or service marks of their respective owners

## **Table of Contents**

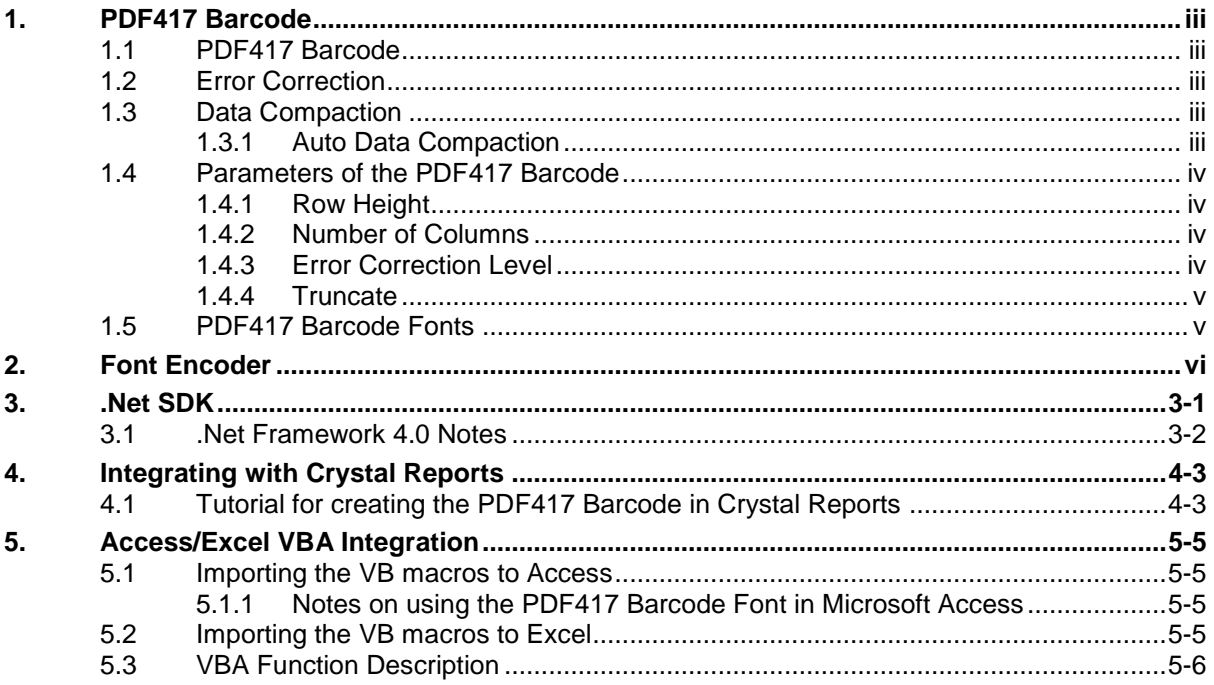

## **1. PDF417 Barcode**

### <span id="page-2-1"></span><span id="page-2-0"></span>**1.1 PDF417 Barcode**

PDF417 barcode is one of the earliest and most widely used 2-dimensional barcode. It is a stacked barcode composed of rows of linear barcode. Being a 2-dimensional barcode allows it to carry more information than the 1-dimensional barcodes.

"PDF" stands for Portable Data File. The "417" derives from the fact that each encoded codeword in the barcode is represented by four bars and four spaces. The total width of each codeword is 17-module wide and thus the "17" in the name.

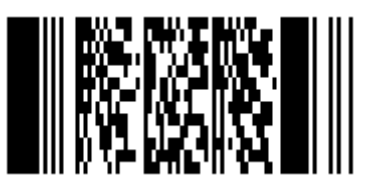

## <span id="page-2-2"></span>**1.2 Error Correction**

Besides being able to pack more data, the PDF417 barcode provides additional redundancy by using a correction technique known as the Reed Solomon error correction. This allows the barcode to be partially damaged without causing any loss of data. Under the industry specifications, a total of 9 levels of error corrections are supported. The higher the level of error correction, the more redundancy the barcode has. However it also means that more areas from the barcode will need to be used for error correction and resulting in less data to be encoded into the barcode.

## <span id="page-2-3"></span>**1.3 Data Compaction**

The PDF417 barcode supports the following compaction mode. Different compaction mode allows different types of data to be encoded optimally into the barcode.

- Binary Data Bytes. A maximum of 1.2 bytes per codeword.
- Text Text Characters e.g. ASCII 32 to ASCII 127. A maximum of 2 characters per codeword.
- Numbers -Digits from 0..9. A maximum of 2.9 digits per codeword.

### <span id="page-2-4"></span>**1.3.1 Auto Data Compaction**

ConnectCode provides automatic compaction based on the above compaction mode according to the AIMS industry specifications. The algorithm used first scans the data and decides automatically which compaction mode to use. On top of that, the data can sometimes consist of a combination of binary data, text and numbers data. In this case, the algorithm will automatically switch between the different modes to provide the maximum compaction.

## <span id="page-3-0"></span>**1.4 Parameters of the PDF417 Barcode**

The following list the different configurable parameters of the PDF417 barcode. If you are new to this barcode, it is recommended that you use the default or automatic settings mentioned below.

### <span id="page-3-1"></span>**1.4.1 Row Height**

The Row Height of the PDF417 Barcode is specified as a multiple over the column width. For example, "3x" means the row is 3 times the height of the column width. This specification of row height is according the industry specifications.

- 3x This is the default row height supported. It is also the most commonly used row height.
- 4x The row height is 4 times the column width.

#### <span id="page-3-2"></span>**1.4.2 Number of Columns**

A PDF417 barcode will typically expand vertically by adding rows to accommodate more data. However, the barcode can also be expanded horizontally by expanding the number of columns. The diagram below shows a PDF417 barcode with 1 column. You probably see 3 columns below, but it is considered 1 data column.

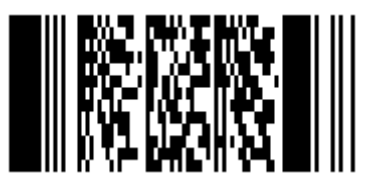

The PDF417 barcode encoded with the same data but with 2 columns is shown in the diagram below.

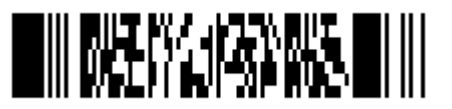

#### **Supported Columns**

- 1..30
- Auto This is the recommended setting if you have not used the PDF417 barcode before. The ConnectCode PDF417 Barcode will automatically detect the optimal columns according to industry specifications.

### <span id="page-3-3"></span>**1.4.3 Error Correction Level**

The list below shows all the error correction level supported by the PDF417 barcode. A higher error correction level will mean a more robust barcode that can withstand more damage. However it will also means that less data can be encoded into the barcode.

- 0 Support 2 error codewords. This is the minimum Error Correction Level.
- 1 Support 4 error codewords.
- 2 Support 8 error codewords.
- 3 Support 16 error codewords.
- 4 Support 32 error codewords.
- 5 Support 64 error codewords.
- 6 Support 128 error codewords.
- 7 Support 256 error codewords.
- 8 Support 512 error codewords. This is the maximum Error Correction Level.
- Auto This is the recommended settings if you have not used the PDF417 barcode before. The ConnectCode PDF417 Barcode will automatically detect the optimal Error Level.

## <span id="page-4-0"></span>**1.4.4 Truncate**

The right hand side of the PDF417 barcode can be truncated (removed) without causing any loss of data. This allows the creation of a barcode that takes up smaller amount of space than a normal PDF417 barcode. The diagram below shows a Truncated PDF417 Barcode.

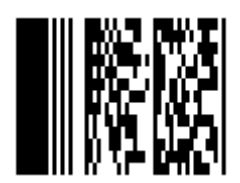

## <span id="page-4-1"></span>**1.5 PDF417 Barcode Fonts**

The following are the list of barcode fonts used by the PDF417 barcode. Different types of fonts have been designed for different types of applications. This is to achieve the most optimal scanning possible.

#### **Reporting Fonts**

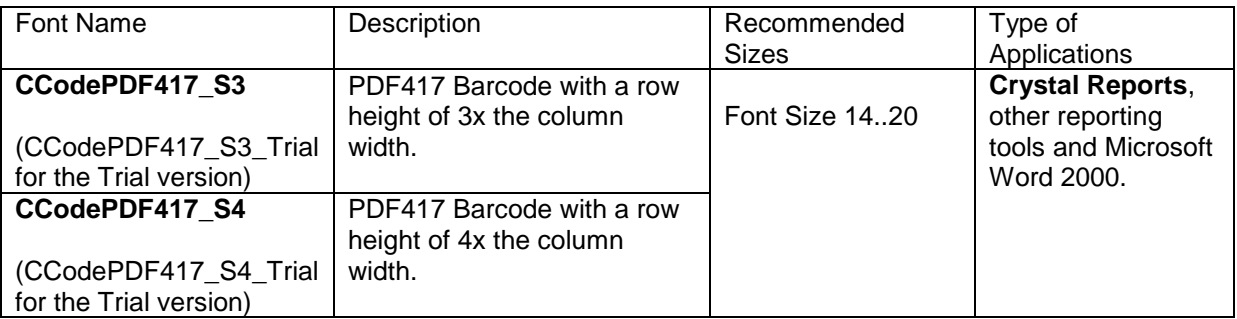

#### **Application Integration Fonts**

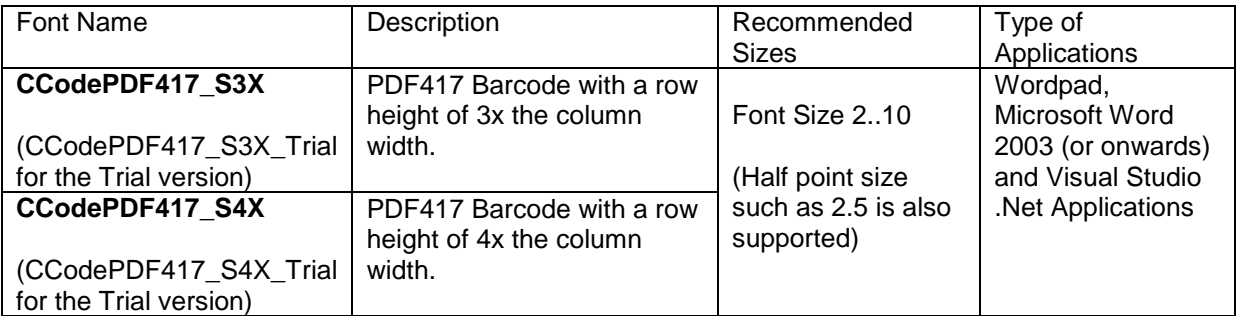

#### **Note**

- 1. You may see spaces between multiple Rows when you use the PDF417 barcode fonts in Microsoft Excel. This is due to the way Microsoft Excel handles multiple lines of text in a cell. The spaces can be easily removed by copying the resulting output, or barcode, into Microsoft Word before printing them. Please note that it is not possible to remove the spaces within Excel. This is a problem inherent in all barcode font products.
- 2. You may not see your application or tools listed above. It does not means the barcode fonts cannot be used by your project/product. You can try out the two fonts above and will most likely be able to find a suitable one. Alternatively, you can contact us for suggestions.

## **2. Font Encoder**

<span id="page-5-0"></span>The PDF417 Barcode Font package in ConnectCode comes bundled with a Font Encoder that allows you to encode the barcode quickly and easily. This is useful if you will like to encode a single barcode to be pasted into your brochure, packaging or product items. The Encoder supports all the different parameters as described in the sections above.

The Row Height, Columns, Truncate and Error Level are parameters that have been described in the previous section and thus will not be described again here.

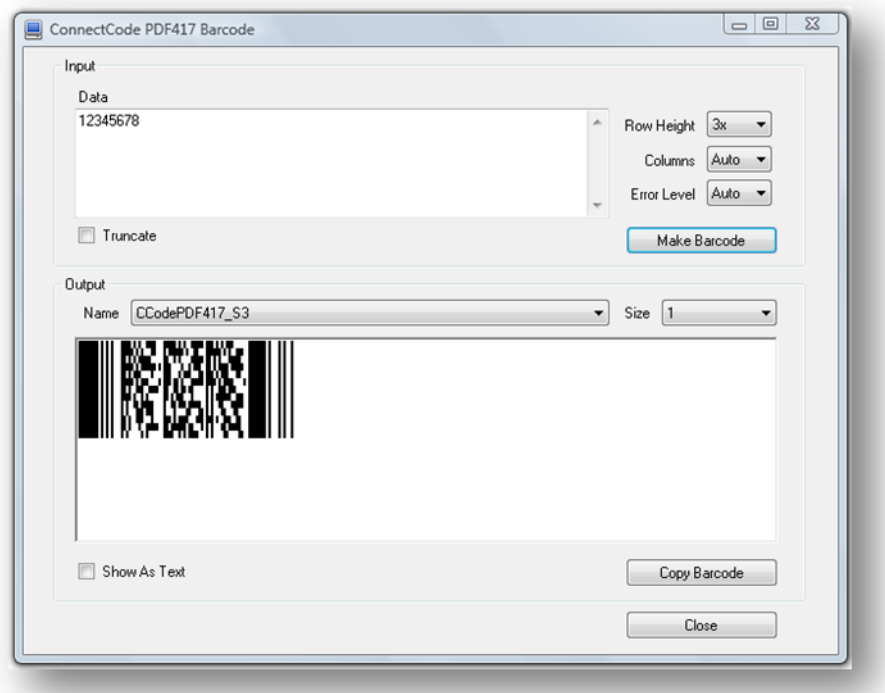

The Font Name and Font Size in the "Output" section can be changed after the PDF417 barcode is created. This allows the height and the size of the barcode to be changed after the barcode is created.

The "Show As Text" option allows you to see the text output of the barcode in a normal text font. The "Copy Barcode" button allows the barcode to be copied onto the clipboard of Microsoft Windows. This allows you to paste the barcode onto other applications easily.

## **3. .Net SDK**

<span id="page-6-0"></span>A .Net Barcode SDK is also bundled in the ConnectCode PDF417 Barcode Font package. This SDK can be bundled in your applications if you have purchased the necessary distribution licenses.

#### **Library Name**

PDF417.dll

#### **Namespace**

ConnectCode.BarcodeFonts2D

#### **Class Name**

PDF417

#### **Requirements**

.Net 2.0 and onwards

#### **Constructors and Functions**

#### **PDF417(String data, int rowHeight, int columns, int errorlevel, int truncate);**

This is the constructor for the PDF417 barcode. It is used for initializing the PDF417 barcode.

data : The data input string to be encoded as a barcode. columns : Number of Columns in the PDF417 barcode. 1..30 or 0 for Automatic errorlevel : The Error Correction Level. 0..8 or -1 for Automatic truncate : 0 for non truncated PDF417 barcode. 1 for truncated.

#### **String Encode();**

This function will encode the barcode based on the parameters specified in the constructor. The result will be returned as a string.

#### **int LengthExceeded();**

The Encode() function might return an empty output string due to invalid inputs or if the length of the data exceeded the length specified by the PDF417 specifications. A call to this function after the Encode() function will allow you to determine whether the data length has exceeded.

#### **int GetColumns();**

During the creation of the PDF417 barcode, if the number of columns used is "Automatic", the font library will automatically determine the optimal columns. This function can be called after the Encode() function to return the number of columns that is determined by the library.

#### **int GetErrorLevel();**

During the creation of the PDF417 barcode, if the error correction level used is "Automatic", the font library will automatically determine the optimal error correction level. This function can be called after the Encode() function to return the error correction level that is determined by the library.

### **Sample Usage (C#)**

. . . PDF417 barcode = new PDF417("12345678",3,0,-1,0); String result = barcode.Encode(); Font font = new Font("CCodePDF417\_S3", 2); richTextBox1.Text = outputstr; //private System.Windows.Forms.RichTextBox richTextBox1; richTextBox1.SelectAll(); richTextBox1.SelectionFont = font;

#### **Sample Visual Studio Project**

Using ConnectCode.BarcodeFonts2D;

- 1. Name ConnectCode Encoder
- 2. Solution Name ConnectCode.sln
- 3. Language C#
- 4. Requirements .Net 2.0 and onwards, Visual Studio 2005 and onwards.

## <span id="page-7-0"></span>**3.1** .Net Framework 4.0 Notes

.Net Framework 4.0 includes and uses CLR 4.0. It does not automatically use its version of the common language runtime to run applications that are built with earlier versions of .NET Framework. This is unlike .Net 2.0-3.5 where the framework uses CLR 2.0 to run applications. Basically, there is no version 3 of the CLR.

Hence, ConnectCode 2D Barcode SDK provides two sets of .Net DLLs for different versions of the .Net Framework as shown below:

For .Net 2.0 to 3.5 please use the DLLs and samples in

- /Resource subdirectory
- /.Net Samples subdirectory

For .Net 4.0 please use the DLLs and samples in

- /Net4 subdirectory
- /Net4/.Net Samples subdirectory

## **4. Integrating with Crystal Reports**

## <span id="page-8-1"></span><span id="page-8-0"></span>**4.1 Tutorial for creating the PDF417 Barcode in Crystal Reports**

- 1. Open the Field Explorer in Crystal Report
- 2. Create a new formula by right clicking Formula Field and select New. Give the new formula a name (e.g pdf417).

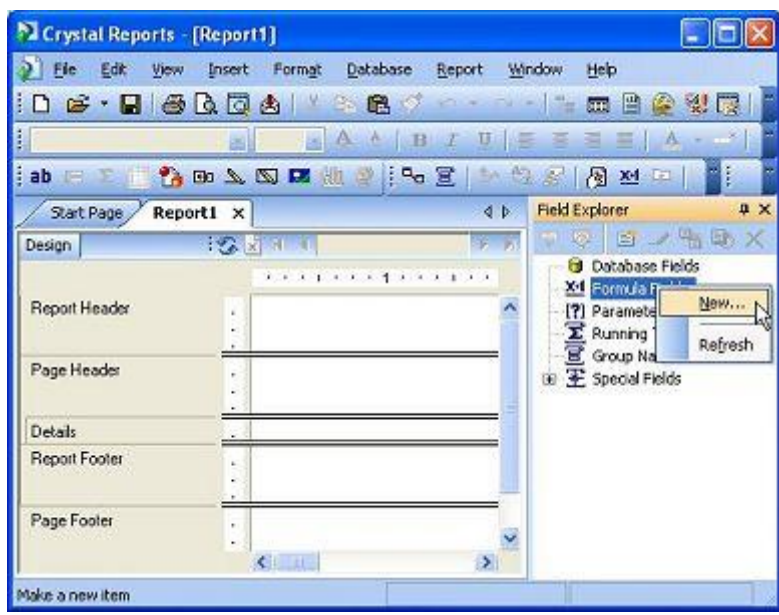

3. You will now see the Formula Workshop. Set the syntax of the formula to 'Basic Syntax'.

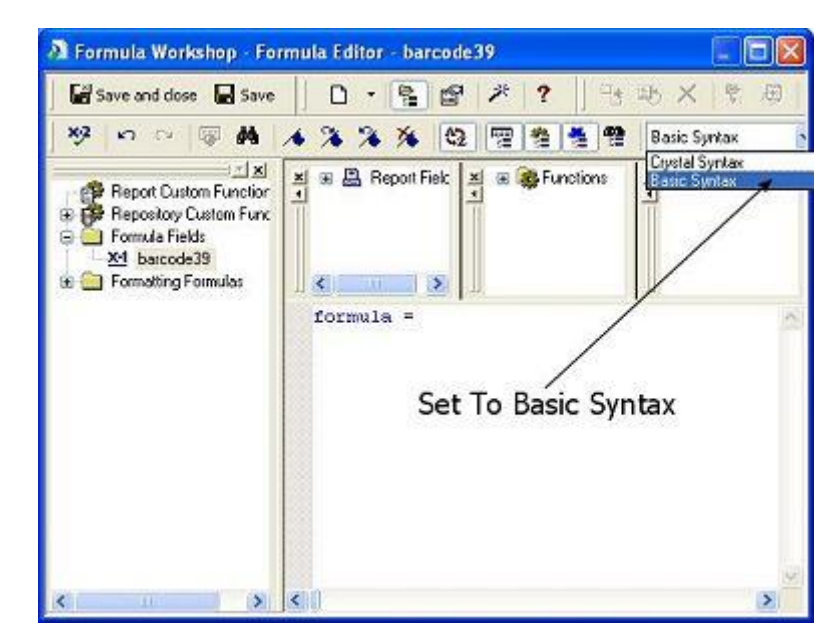

4. Copy the formula for the barcode that you intend to use from the file CR\_Formula.txt (in the Resource subdirectory) to the Crystal Report's Formula Editor.

- 5. Modify the 'data = "12345678' statement so that it connects to your data source. For example, change the statement to data =  $\{$  Employee. Name  $\}$ .
- 6. Save the formula and drag it to your report to create a formula field.
- 7. Set the font of the formula field to the appropriate barcode font, in this case "**CCodePDF417\_S3**". (The font preview in the drop down list of Crystal Reports may appear as barcodes. You may have notice the existence of the "CCodePDF417\_S3**X**" font. This font is used in .Net applications and Wordpad.)

## **5. Access/Excel VBA Integration**

### <span id="page-10-1"></span><span id="page-10-0"></span>**5.1 Importing the VB macros to Access**

- 1. Launch Microsoft Access
- 2. Click on the menu Tools->Macro->Visual Basic Editor.
- 3. Click on the menu File->Import File...
- 4. Select the Encoder.bas file that is bundled with ConnectCode. This file is located in the Resource sub directory of where ConnectCode is installed
- 5. Click on Save followed by Close in the Visual Basic Editor

#### <span id="page-10-2"></span>**5.1.1 Notes on using the PDF417 Barcode Font in Microsoft Access**

In Access, the Rich Text property in the textbox object used to display the PDF417 barcode need to be enabled in order for the barcode to display correctly. To turn on the Rich Text option, please follow the steps below:

- 1. In Access, select the textbox for the PDF417 barcode in the Design View.
- 2. Click on Properties->Data tab.
- 3. In the Text Format property, select Rich Text.

### <span id="page-10-3"></span>**5.2 Importing the VB macros to Excel**

- 1. Launch Microsoft Excel
- 2. Click on the menu Tools->Macro->Visual Basic Editor.
- 3. Click on the menu File->Import File...
- 4. Select the Encoder.bas file that is bundled with ConnectCode. This file is located in the Resource sub directory where ConnectCode is installed
- 5. Click on Save followed by Close in the Visual Basic Editor

## <span id="page-11-0"></span>**5.3 VBA Function Description**

#### **Function Name**

Encode\_PDF417

#### **Description**

This function returns the encoded barcode string for the PDF417 barcode. Invalid characters from the input will be automatically removed.

The font name to use with this barcode is CCodePDF417\_S3.

#### **Parameters**

Param 1 - String value to be encoded as a barcode

Param 2 - Number of Columns in the PDF417 barcode. 1..30 or 0 for Automatic

Param 3 - The Error Correction Level. 0..8 or -1 for Automatic

Param 3 - 0 for non truncated PDF417 barcode. 1 for truncated.

#### **Important Notes**

You may see spaces between multiple Rows when you use the PDF417 barcode fonts in Microsoft Excel. This is due to the way Microsoft Excel handles multiple lines of text in a cell. The spaces can be easily removed by copying the resulting output, or barcode, into Microsoft Word before printing them. Please note that it is not possible to remove the spaces within Excel. This is a problem inherent in all barcode font products.